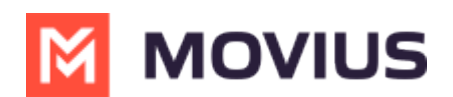

# **Sync with Native Contacts**

Last Modified on 11/30/2023 6:10 pm EST

Use this setting to have the same contact list on the phone for use within MultiLine

## **iOS**

Read on to learn about syncing with Native Contacts in the MultiLine iOS app.

### **Overview**

Native Contacts syncs your MultiLine app with the Contact list on your personal phone. This allows you to maintain the same contact list on your phone and within MultiLine.

**Important Note:** Syncing with Native Contacts does not store or upload your personal contacts to any Movius server or third party. The sync is entirely local to the application on your phone.

#### **Before you start**

Your company can restrict the type of Contacts setting you can use. If so, you may not see certain options.

## **Sync with Native Contacts**

You'll need to choose **Native Contacts** in **Contact Settings** before you begin adding contacts.

- 1. Tap the **menu icon ⋮** in the bottom right (iOS).
- 2. Tap **Settings.**
- 3. Tap **Contact Settings**.

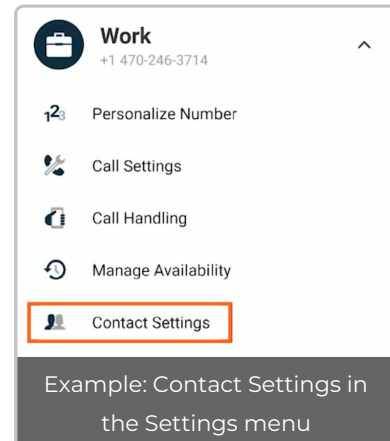

Select **Native Contacts**.

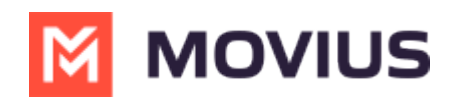

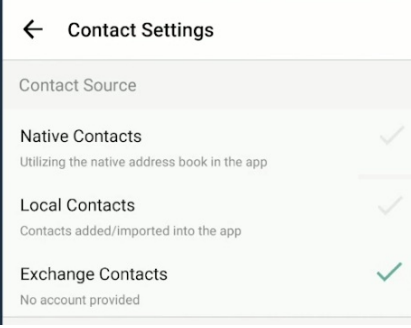

## **Android**

Read on to learn about syncing with Native Contacts in the Multiline Android app.

### **Overview**

Native Contacts syncs your MultiLine app with the Contact list on your personal phone. This allows you to maintain the same contact list on your phone and within MultiLine.

**Important Note:** Syncing with Native Contacts does not store or upload your personal contacts to any Movius server or third party. The sync is entirely local to the application on your phone.

#### **Before you start**

Your company can restrict the type of Contacts setting you can use. If so, you may not see certain options.

## **Sync with Native Contacts**

You'll need to choose **Native Contacts** in **Contact Settings** before you begin adding contacts.

- 1. Tap the **menu icon ⋮ in the** upper right-hand corner.
- 2. Tap **Settings.**
- 3. Tap **Contact Settings**.

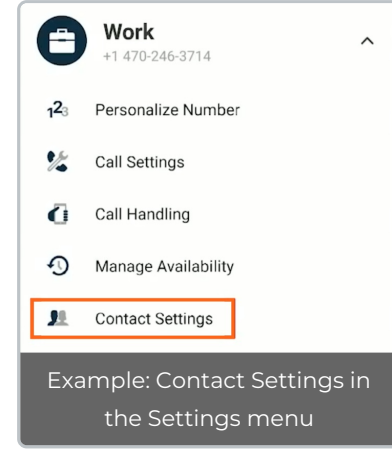

4. Select **Native Contacts**.

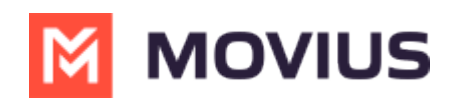

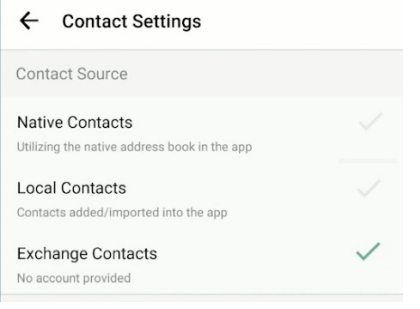